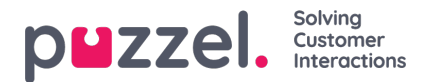

## **Maler**

Maler brukes til å sende automatiske svar, ferdiglagde meldinger, automatisk oppfølging, forhåndsutfylt første svar osv.

Både SMS- og e-postmaler kan opprettes; maler finner du under Innstillinger-> Produktivitet-> Maler.

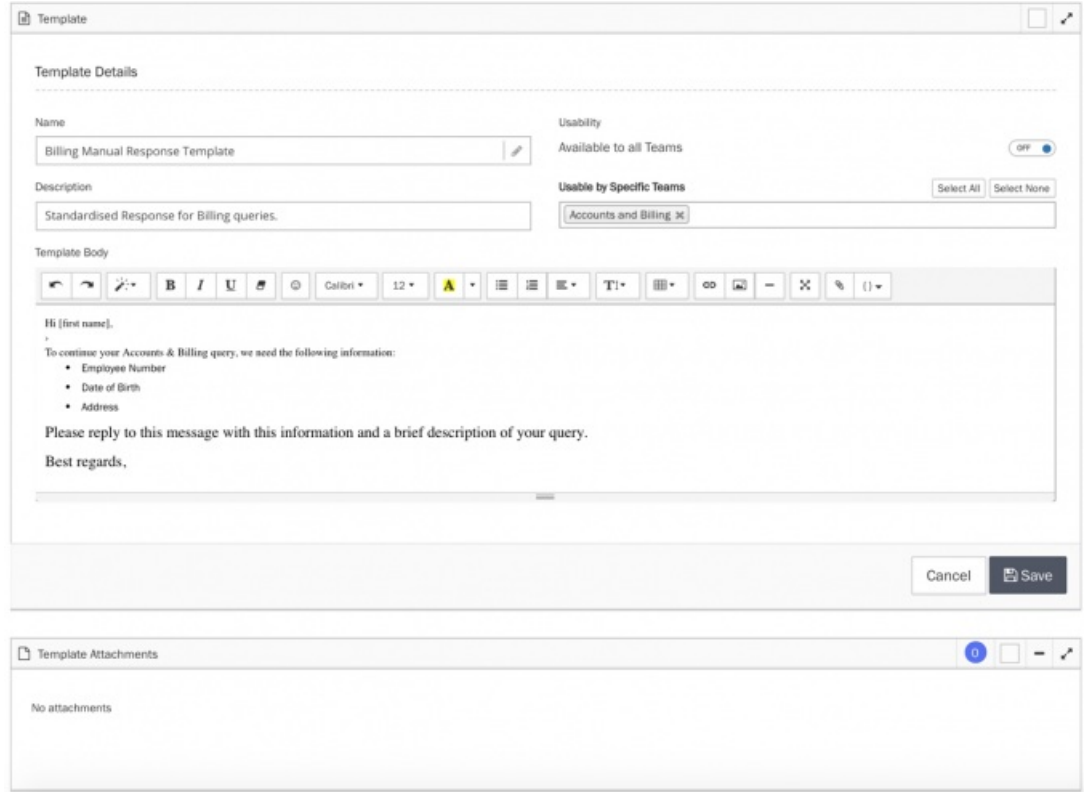

En mal trenger et navn. Den kan begrenses til enkelte Team. En beskrivelse er nyttig. Filer og bilder kan legges ved, også HTML maler kan inkluderes.

I teksteditoren brukes plassholdere til å inkludere tilpasset informasjon som vist nedenfor:

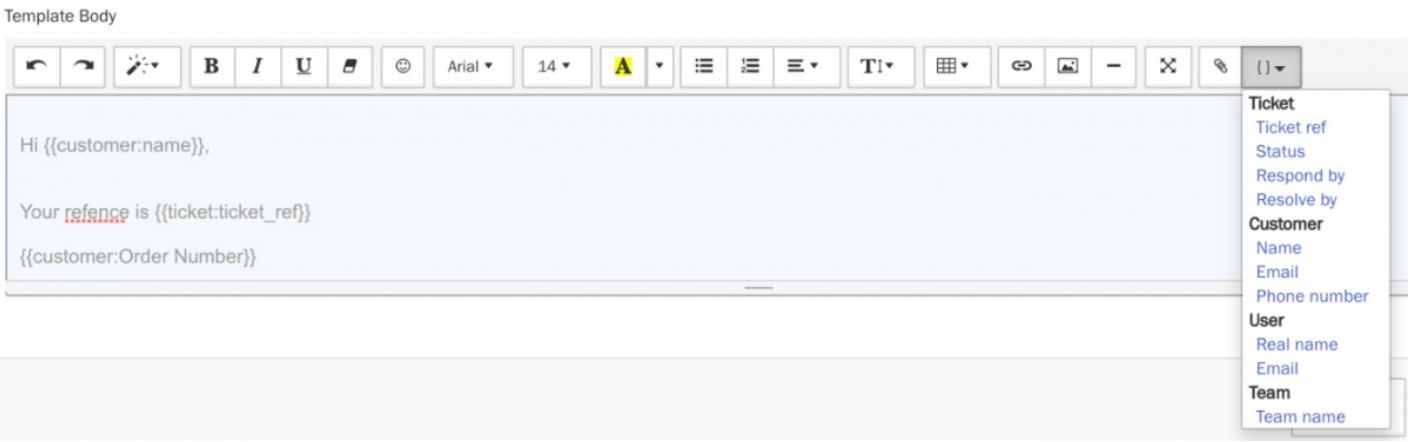

Egendefinerte attributter kan også brukes med plassholdere, selv om de ikke vises i de tilgjengelige alternativene under plassholderknappen.

For å bruke egendefinerte attributtplassholdere i maler eller kampanjer, kan du skrive {{kunde: xxx}} manuelt - skriv inn navnet på det egendefinerte attributtet i stedet for 'xxx'.

For eksempel hvis det var et tilpasset attributt 'Policy Number' med en unik verdi for hver kunde, kan dette fylles ut automatisk for malresponser ved å skrive: {{customer:policy\_number}}

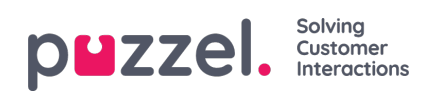